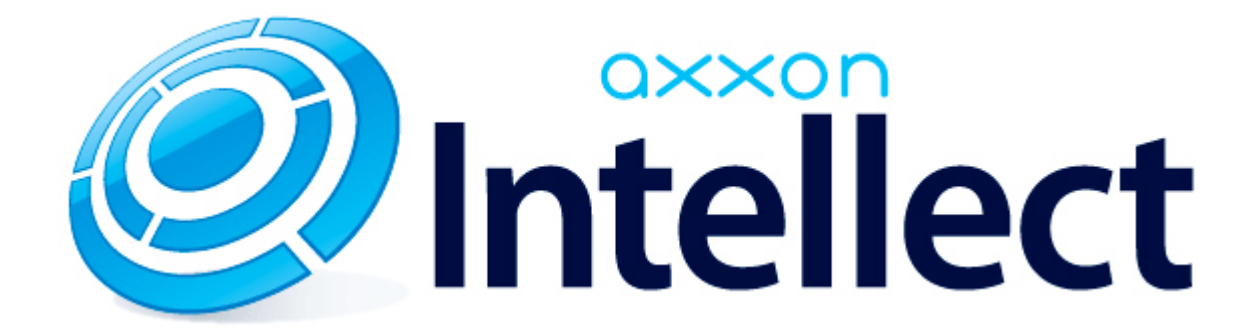

Apple TV Client. User Guide

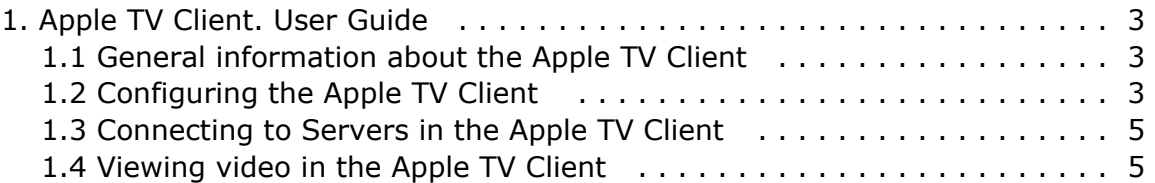

# <span id="page-2-0"></span>**Apple TV Client. User Guide**

# <span id="page-2-1"></span>**General information about the Apple TV Client**

The Apple TV Client is available for free in the [official Apple store](https://itunes.apple.com/ca/app/axxonnext/id578133893?mt=8).

The Apple TV Client allows you to connect to both *Axxon Next* Server (version 3.6.4 and later) and *Intellect* Server (version 4.10.0 and later).

The Apple TV Client allows you to do the following:

- 1. View live video from the selected camera.
- 2. Simultaneously view videos from multiple cameras in thumbnail mode.
- 3. View subtitles (when connected to the *Intellect* web server).

# <span id="page-2-2"></span>**Configuring the Apple TV Client**

To configure the Apple TV Client, do the following:

1. Enable the **Readonly** option (**1**) to hide the ability to edit and delete servers.

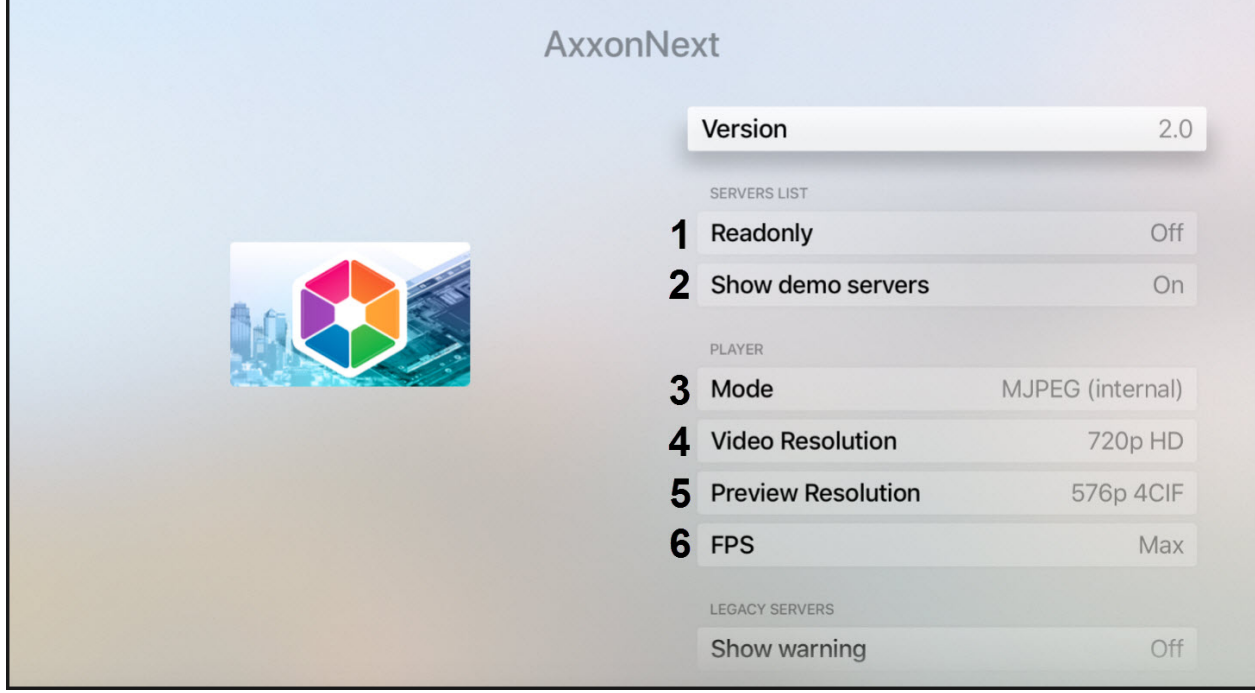

- 2. Disable the **Show demo servers** option (**2**) to hide the demo servers.
- 3. In the **Mode** field (**3**), select the video playback mode:
	- **MJPEG (internal)**;
	- **RTSP (vlc)**;
	- **MP4 (vlc)**.
- 4. In the **Video Resolution** field (**4**), select the video resolution:
	- **Max**;
	- **1080p HD**;
	- **720p HD**;
	- **576p 4CIF**;
	- **288p CIF**.
- 5. In the **Preview Resolution** field (**5**), select the video preview quality:
	- **Max**;
	- **576p 4CIF**;
	- **288p CIF**.
- 6. In the **FPS** field (**6**), select the frame rate for video playback:
	- **Max**;
	- $12;$
	- **6**;
	- **3**.

7. Disable the **Show warning** option (**7**) to hide warnings (for example, about connecting to the Server of an older version).

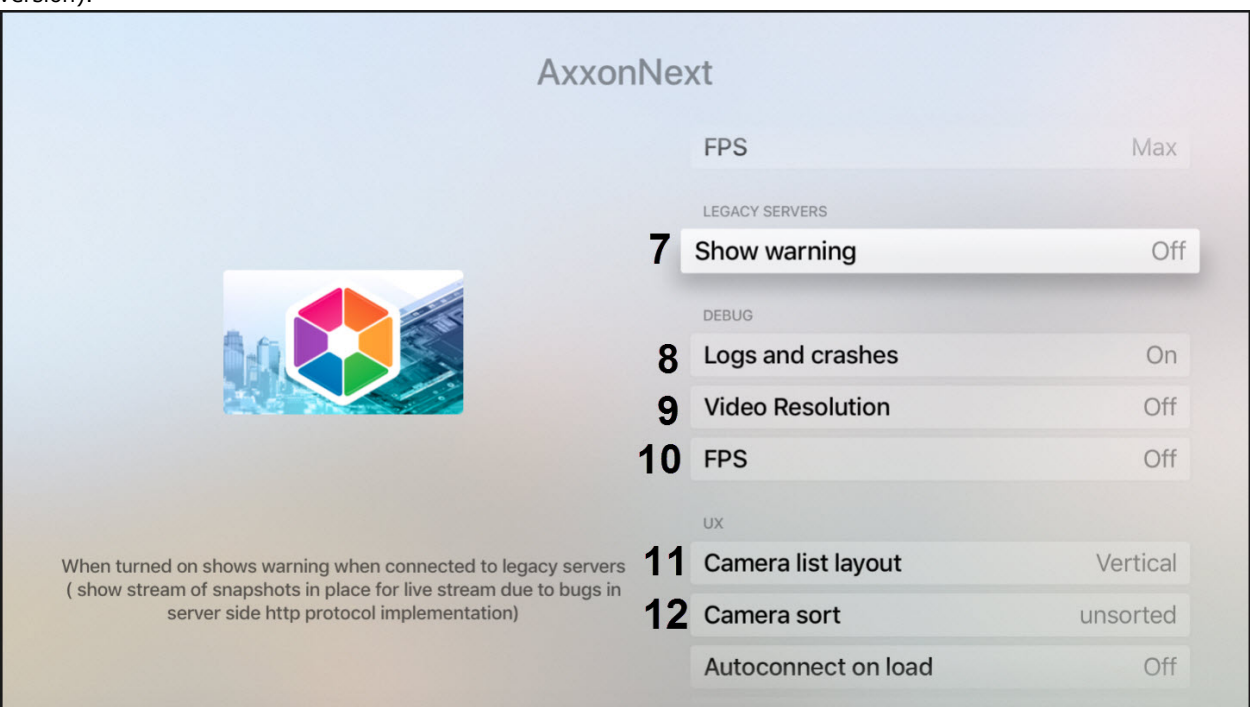

- 8. In case of an unexpected Apple TV Client crash, a report is generated and automatically sent to AxxonSoft for analysis. To disable the report sending, disable the **Logs and crashes** option (**8**).
- 9. By default, the video resolution and frame rate are displayed in the video frame. To disable the displaying of this information, disable the **Video Resolution** (**9**) and **FPS** (**10**) options.
- 10. In the **Camera list layout** field (**11**), select the multiplier scroll orientation:
	- **Vertical**;
		- **Horizontal**;
		- **Fit everything**.
- 11. In the **Camera sort** field (**12**), select the cameras sorting way:
	- **by name**;
	- **by id**;
	- **unsorted**.
- 12. Enable the **Autoconnect on load** option (**13**) to allow the Apple TV Client to automatically connect to the most recent Server when it launches.

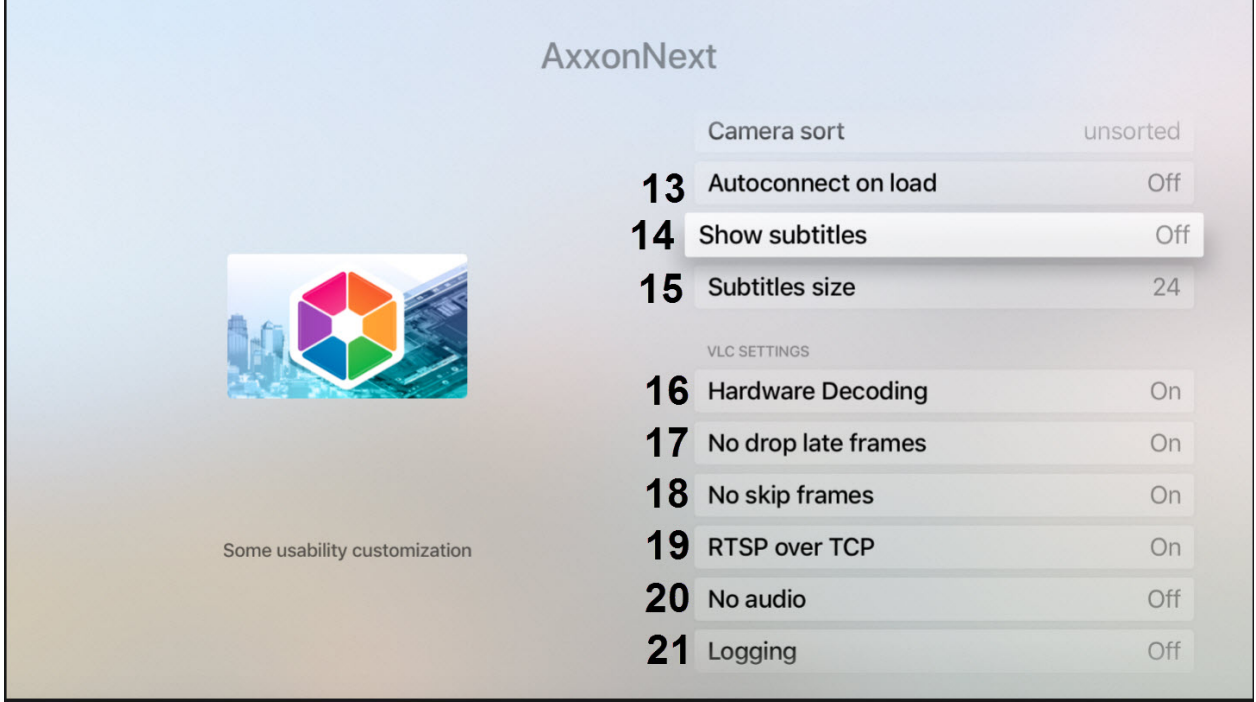

- 13. By default, subtitles are enabled in Apple TV Client. To disable the subtitles displaying during the video playback, disable the **Show subtitles** option (**14**).
- 14. In the **Subtitles size** (**15**), select the subtitles size:
- **36**;
- **24**;
- $\bullet$ **12**.
- 15. By default, the hardware video decoding is enabled in Apple TV Client. To disable it, disable the **Hardware Decoding** (**16**) option.
- 16. By default, the delayed frames are not discarded (the **No drop late frames** option is enabled). To allow discarding the delayed frames, disable the **No drop late frames** option (**17**).
- 17. By default, the frames are not skipped (the **No skip frames** option is enabled). To allow skipping the frames, disable the **No skip frames** option (**18**).
- 18. By default, the video streaming over TCP is enabled. To disable it, disable the **RTSP over TCP** option (**19**).

#### **Note**

When the **RTSP over TCP** option is disabled, the video is streamed via UDP.

19. Enable the **No audio** option (**20**) to play video without sound.

#### **Note**

Video playback with audio is enabled only on the *Axxon Next* Server and when the **RTSP** video playback mode is selected.

20. Enable the **Logging** option (**21**) to log the Apple TV Client working process.

### <span id="page-4-0"></span>**Connecting to Servers in the Apple TV Client**

Connection and configuration of the Servers in the Apple TV Client is performed in a way similar to the iPhone and iPad Client (see [Connecting to the server and working with servers in the mobile iOS Client\)](https://doc.axxonsoft.com/confluence/display/ASmc/Connecting+to+the+server+and+working+with+servers).

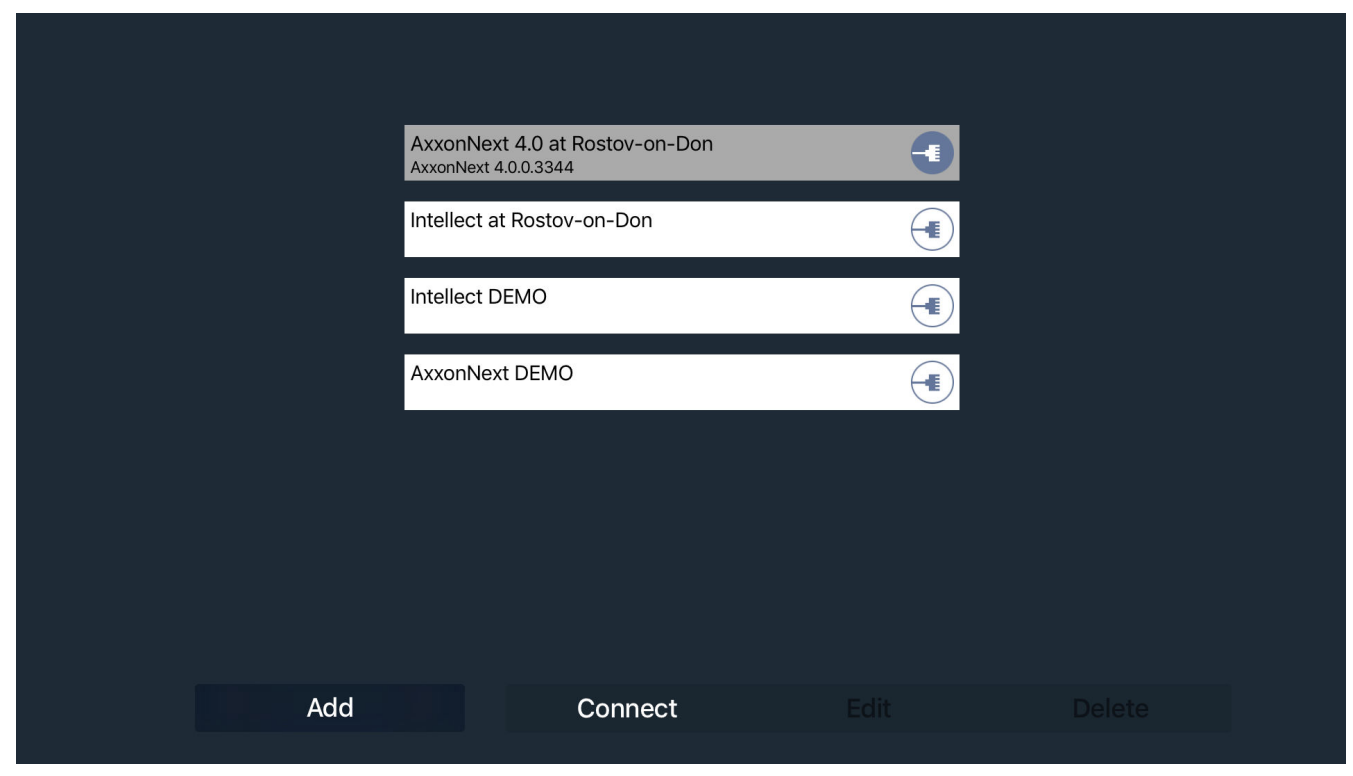

### <span id="page-4-1"></span>**Viewing video in the Apple TV Client**

The video in the Apple TV Client can be displayed in two modes:

1. Full screen video from the selected camera.

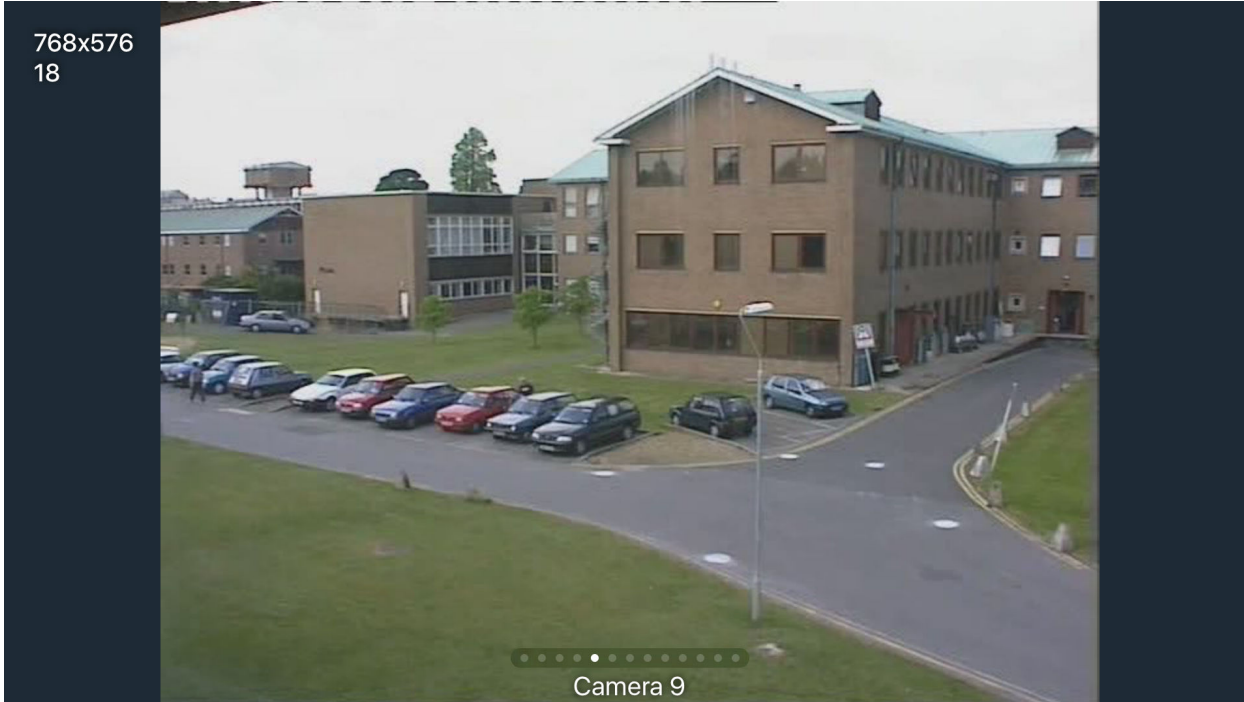

2. Thumbnail video from all cameras.

Camera 2

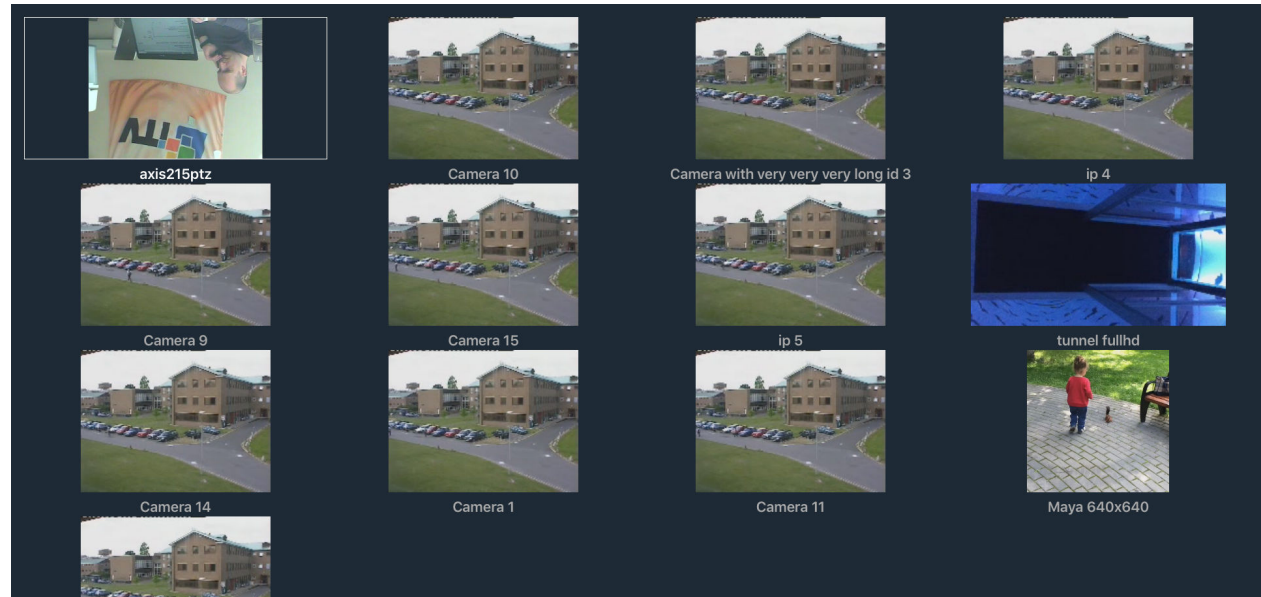